Genomic Resources Michael Schatz

Sept 3, 2013 QB Bootcamp Lecture 3

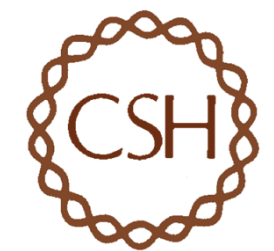

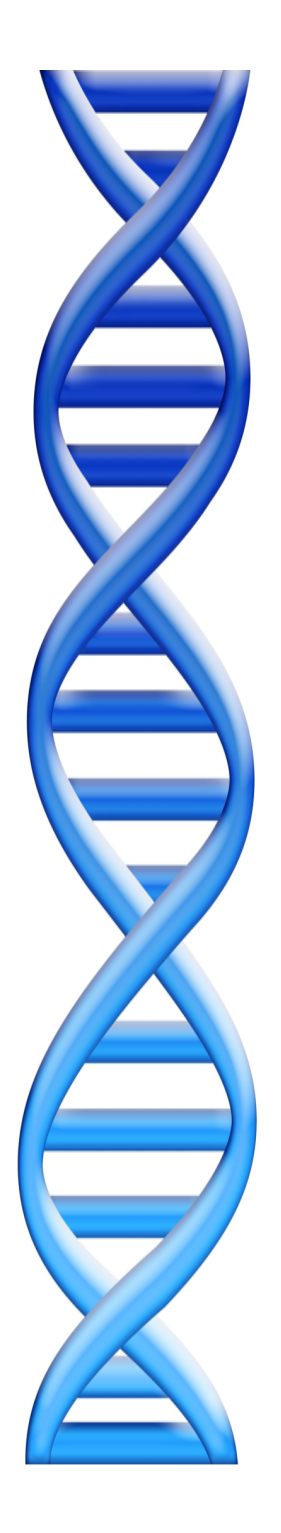

# **Outline**

Part 1: Overview & Fundamentals Part 2: Sequence Analysis Theory

## Part 3: Genome Resources

- Public: NCBI, UCSC
- CSHL: Intranet, Meetings, Galaxy

Part 4: Unix Scripting Part 5: Example Analysis

#### **NCBI** http://www.ncbi.nlm.nih.gov/

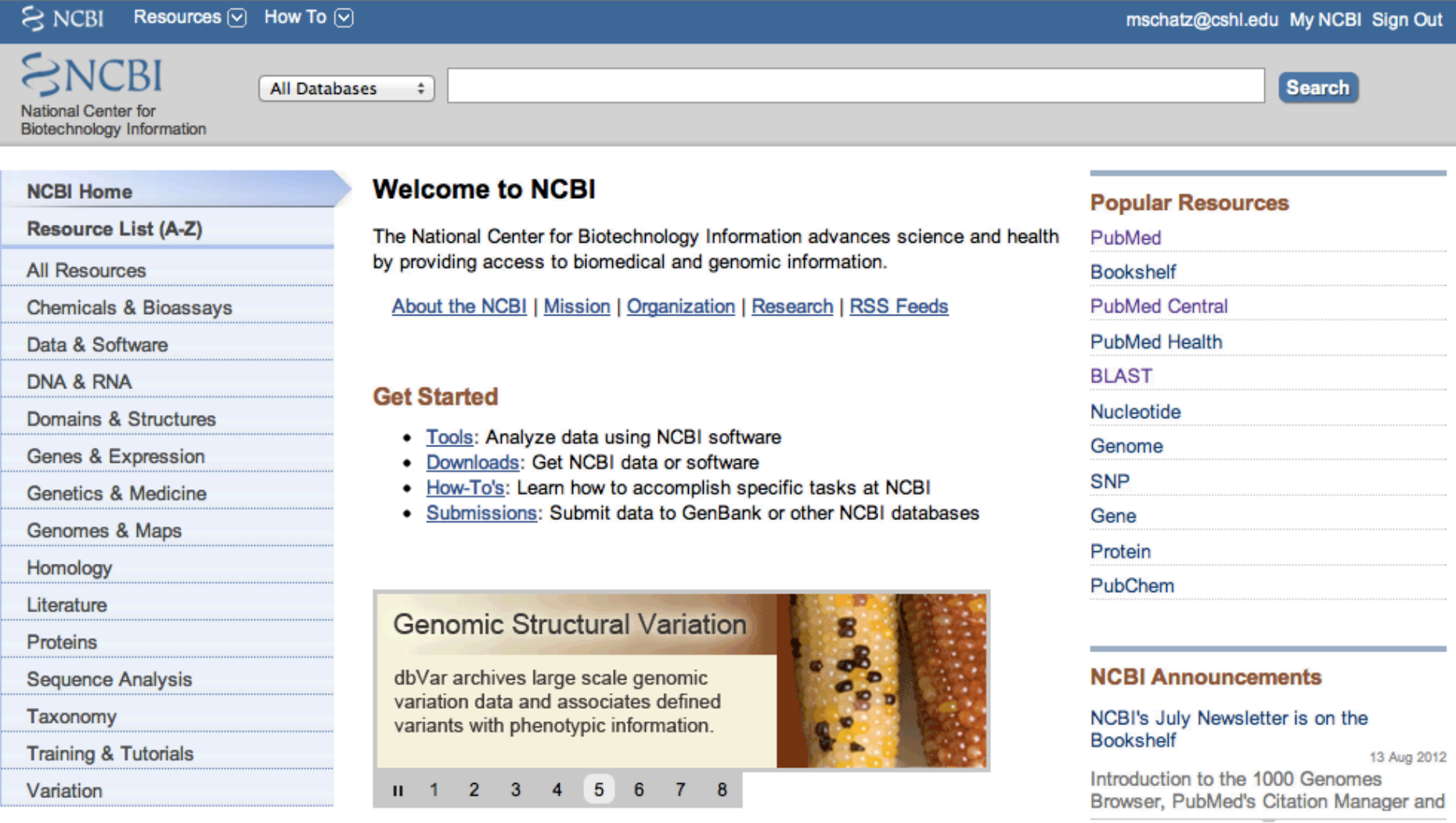

## UCSC Genome Browser

#### http://genome.ucsc.edu/

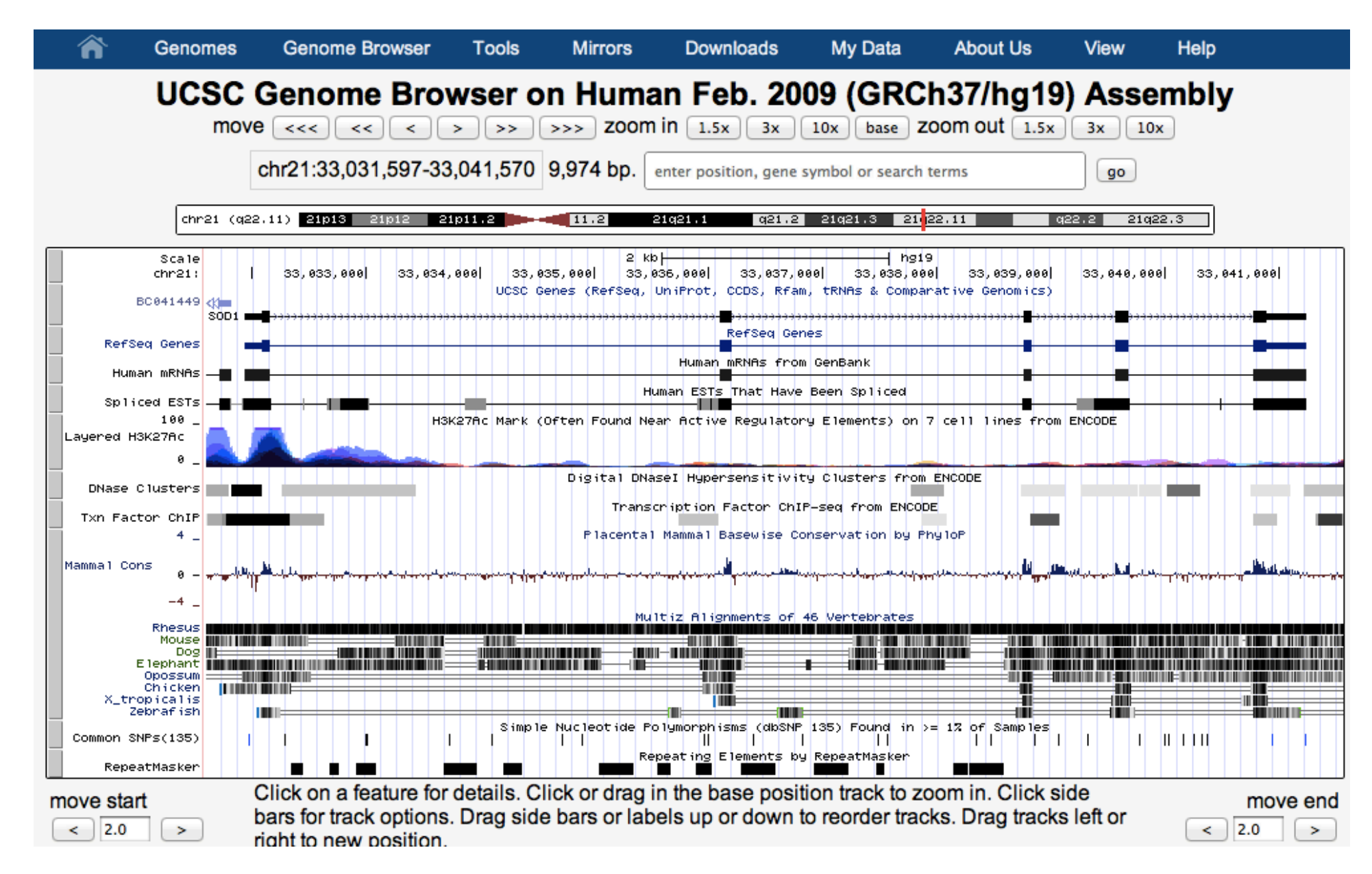

#### Intranet

#### http://intranet.cshl.edu/IT-HPCC/blacknblue.html

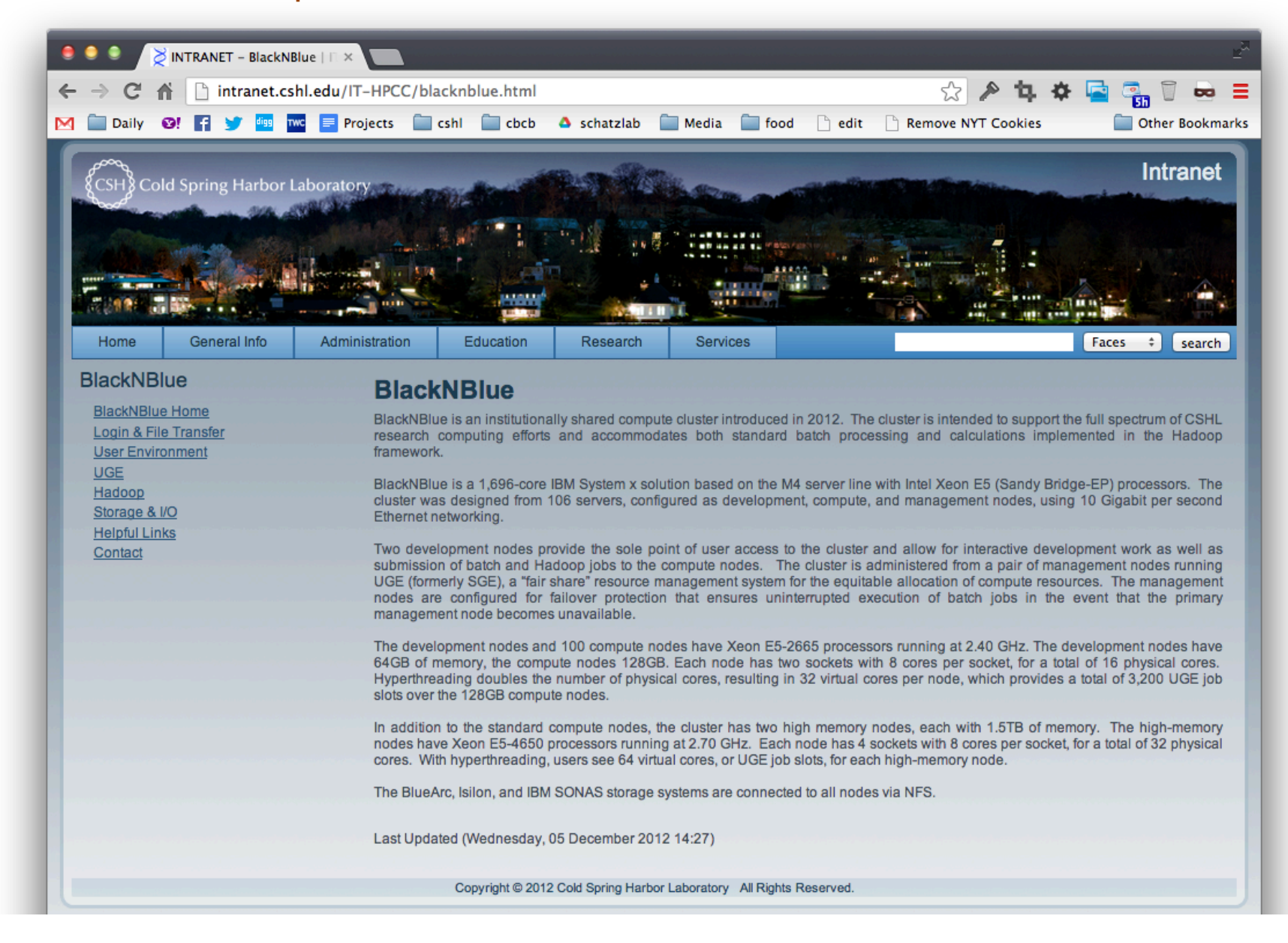

# Conferences and Journals

### CSHL Yearly Conferences

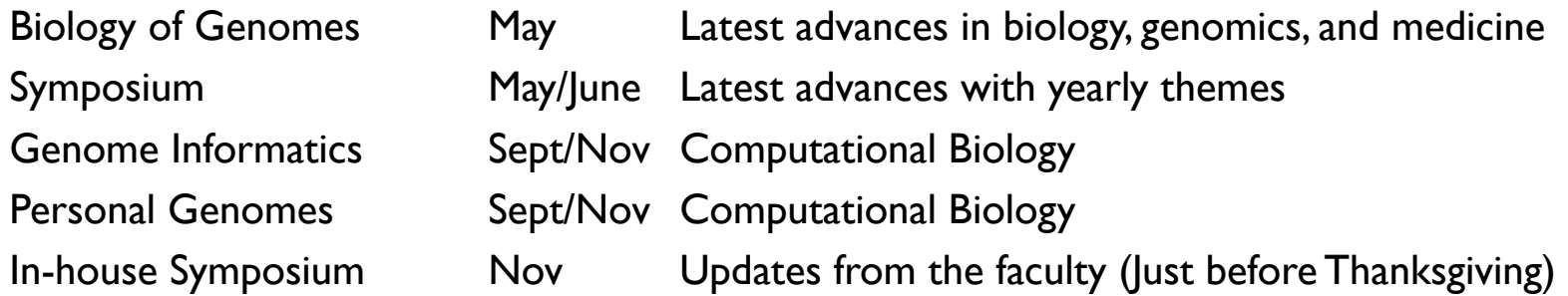

You are welcome to attend all meetings at CSHL free of charge:

http://meetings.cshl.edu/meetings.html

### Journals (RSS feeds and eTOC available)

Bioinformatics **Genome Biology** Genome Research Nature **Nature Biotechnology** Nature Methods PNAS PLoS Biology Science

### **Galaxy** http://usegalaxy.org http://genomics.cshl.edu

1 trimed to 17<br>1 trimed to 17<br>1 trimed to 17<br>1 trimed to 17<br>1 trimed to 17<br>1 trimed to 17<br>1 trimed to 18<br>1 trimed to 17<br>1 trimed to 18<br>1 trimed to 18<br>1 trimed to 18<br>1 trimed to 18<br>1 trimed to 18<br>1 trimed to 18<br>1 trimed to

Analyze Data

 $\begin{array}{c} 0.77 & 1131 \\ 0.126 & 0.196 \\ 0.126 & 0.196 \\ 0.077 & 0.923 \\ 0.077 & 0.923 \\ 0.077 & 0.923 \\ 0.077 & 0.924 \\ 0.077 & 0.924 \\ 0.077 & 0.924 \\ 0.077 & 0.924 \\ 0.077 & 0.924 \\ 0.077 & 0.924 \\ 0.077 & 0.924 \\ 0.077 & 0.924 \\ 0.077 & 0.924 \\ 0.07$ 

THAD (773 + 1)<br>
SHALL (573 + 1)<br>
SHALL (373 + 1)<br>
SHALL (373 + 1)<br>
SHALL (373 + 1)<br>
SHALL (374 + 1)<br>
SHALL (374 + 1)<br>
SHALL (374 + 1)

 $\begin{tabular}{c} 48.26 & root \\ 48.26 & root \\ 5622 & root \\ 7622 & root \\ 8622 & root \\ 9622 & root \\ 100 & root \\ 11 & root \\ 120 & root \\ 130 & root \\ 234 & root \\ 234 & root \\ 234 & root \\ 234 & root \\ 234 & root \\ 234 & root \\ 235 & root \\ 130 & root \\ 130 & root \\ 130 & root \\ 237 & root \\ 237 & root \\ 237 & root \\ 2387 & root \\ 239 & root \\ 230 & root \\ 230 & root \\ 230 & root \\ 230 & root \\$ 

**Galaxy** 

÷

Analyze Data Workflow Data Libraries Lab Admin Help

Megablast 32

Compare these<br>sequences

output1 (tabular)

Select high quality segments 32

Reads

Quality scores

output1 (fasta)

Sauteria<br>Sauteria<br>Sauteria<br>Sauteria<br>Sauteria<br>Sauteria<br>Sauteria<br>Sauteria<br>Sauteria<br>Sauteria<br>Sauteria<br>Sauteria<br>Sauteria<br>Sauteria

▌

**SHR** 

≡

E

L

eobacterie<br>nobacterie<br>eobacterie

**Chloroby** 

 $c \sqrt{Q}$  Coogle

 $env on \& 0.5$ 

 $0.02$ 

 $0.025$ 

Options v

Concatenate queries 32

æ

oncatenate Query

13: Draw phylogeny on  $\Phi$   $\beta$  32

diagnostic rank on data 10

diagnostic rank on data 9

C Qr Coogle

10: Fetch taxonomic  $\Phi$  0 32

12: Find lowest

11: Find lowest

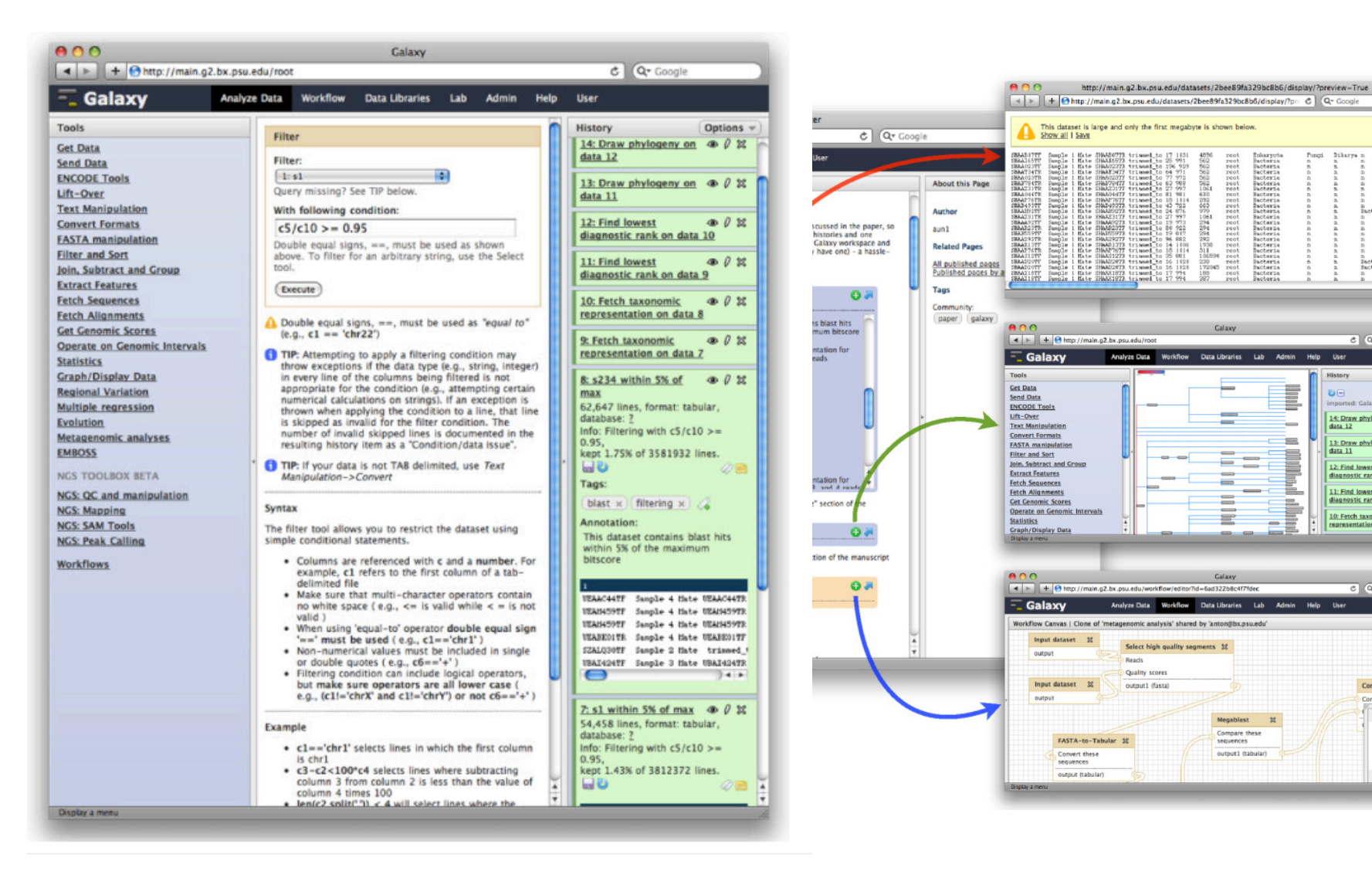

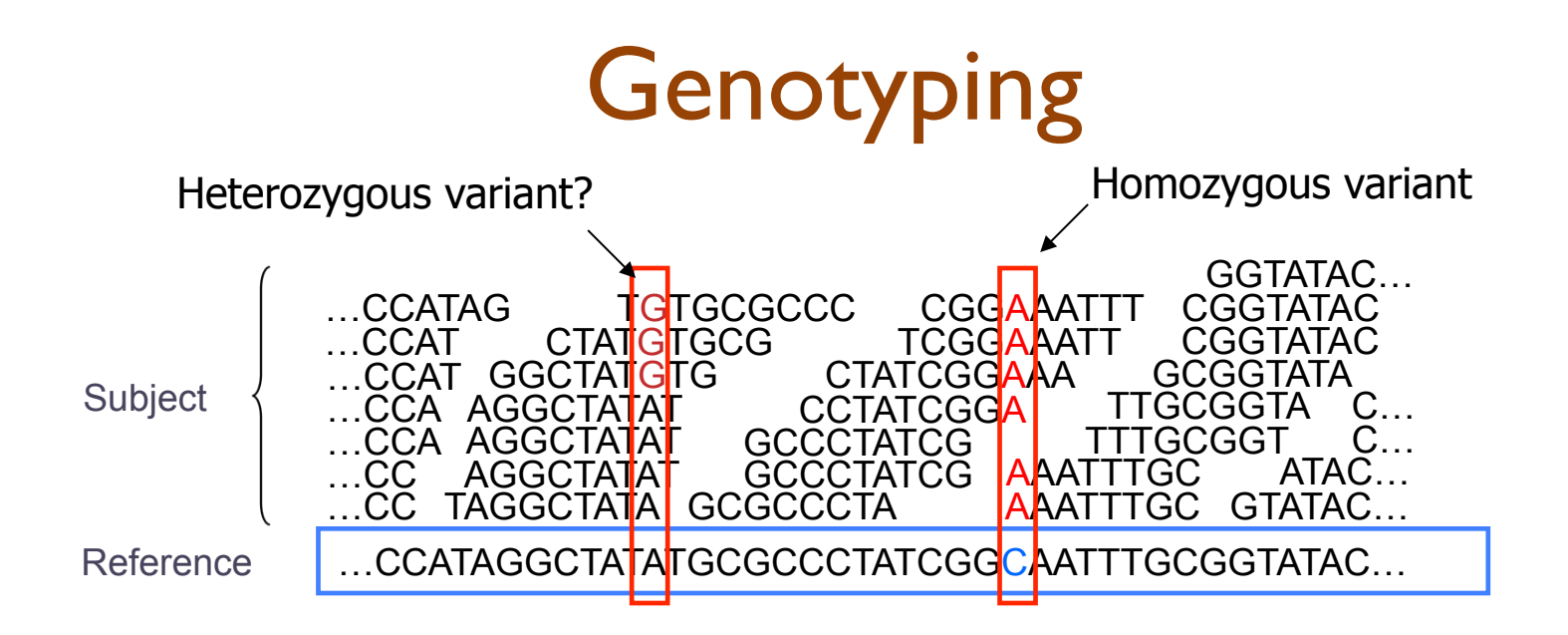

- Sequencing instruments make mistakes
	- Quality of read decreases over the read length
- A single read differing from the reference is probably just an error, but it becomes more likely to be real as we see it multiple times
	- Often framed as a Bayesian problem of more likely to be a real variant or chance occurrence of N errors
	- Accuracy improves with deeper coverage

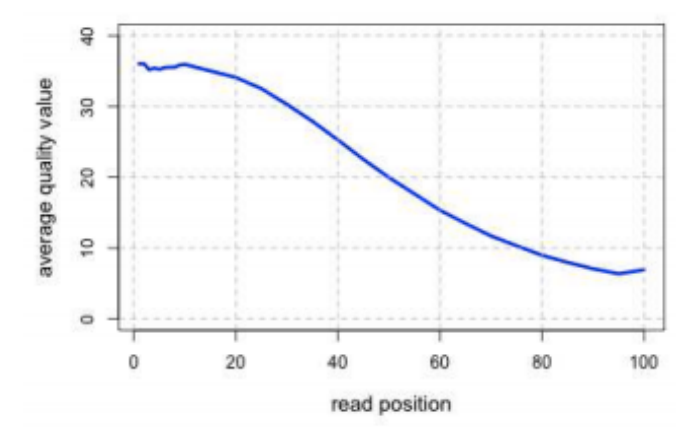

## Illumina Quality

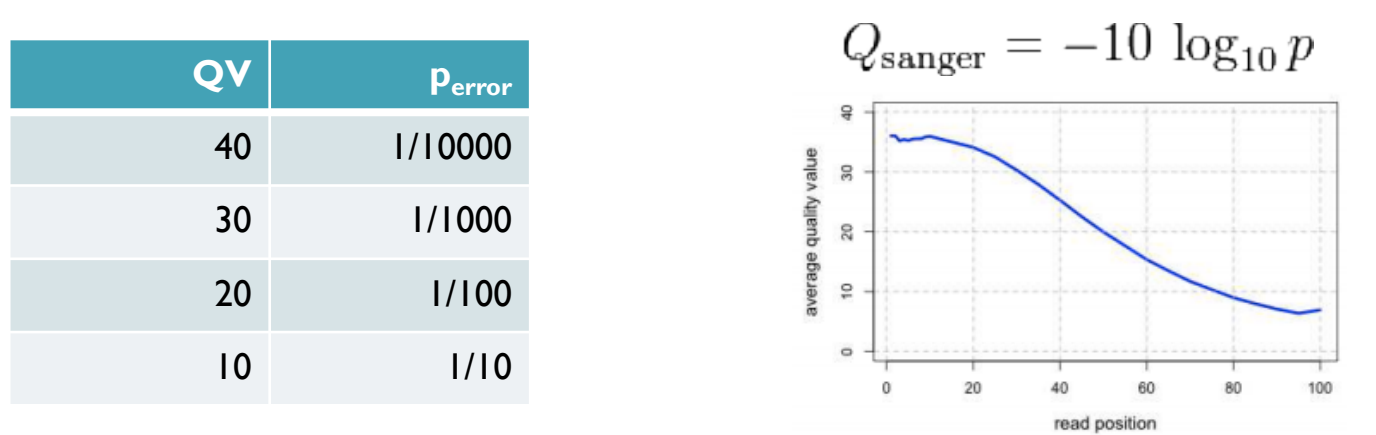

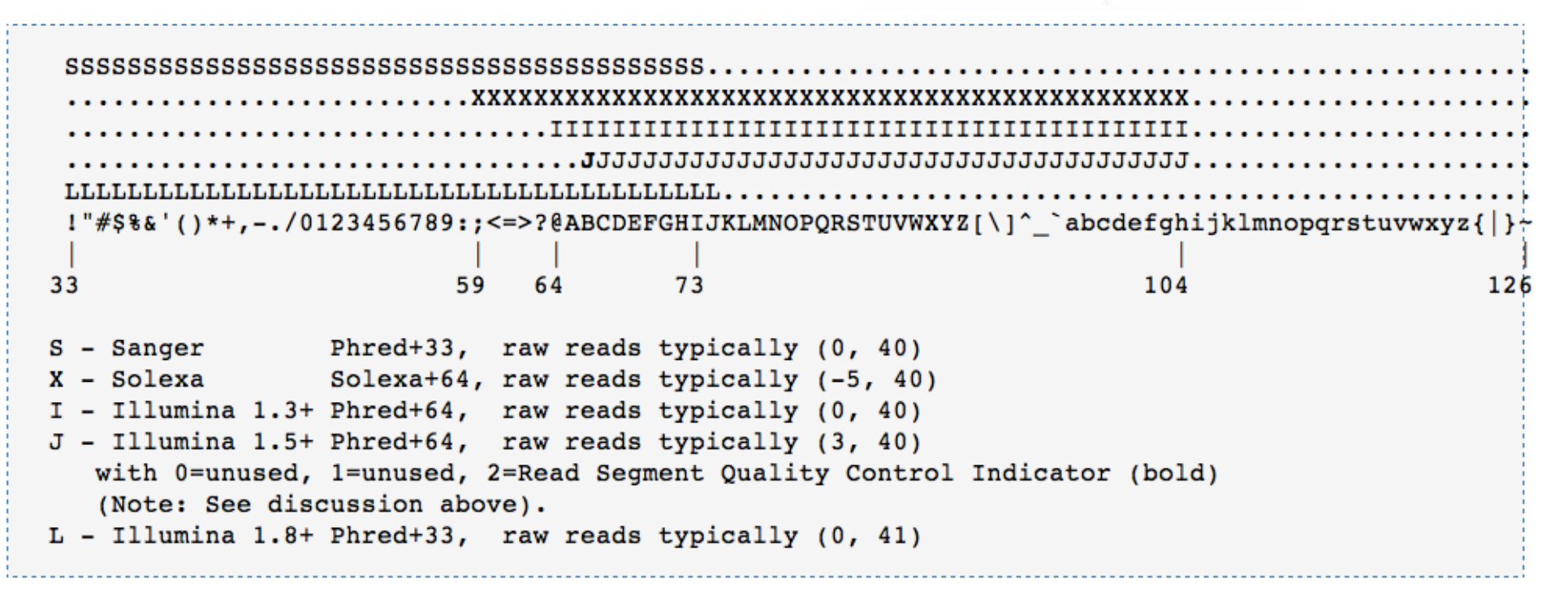

http://en.wikipedia.org/wiki/FASTQ\_format

## Paired-end and Mate-pairs

#### *Paired-end sequencing*

- Read one end of the molecule, flip, and read the other end
- Generate pair of reads separated by up to 500bp with inward orientation

300bp

#### *Mate-pair sequencing*

- Circularize long molecules (1-10kbp), shear into fragments, & sequence
- Mate failures create short paired-end reads

10kbp

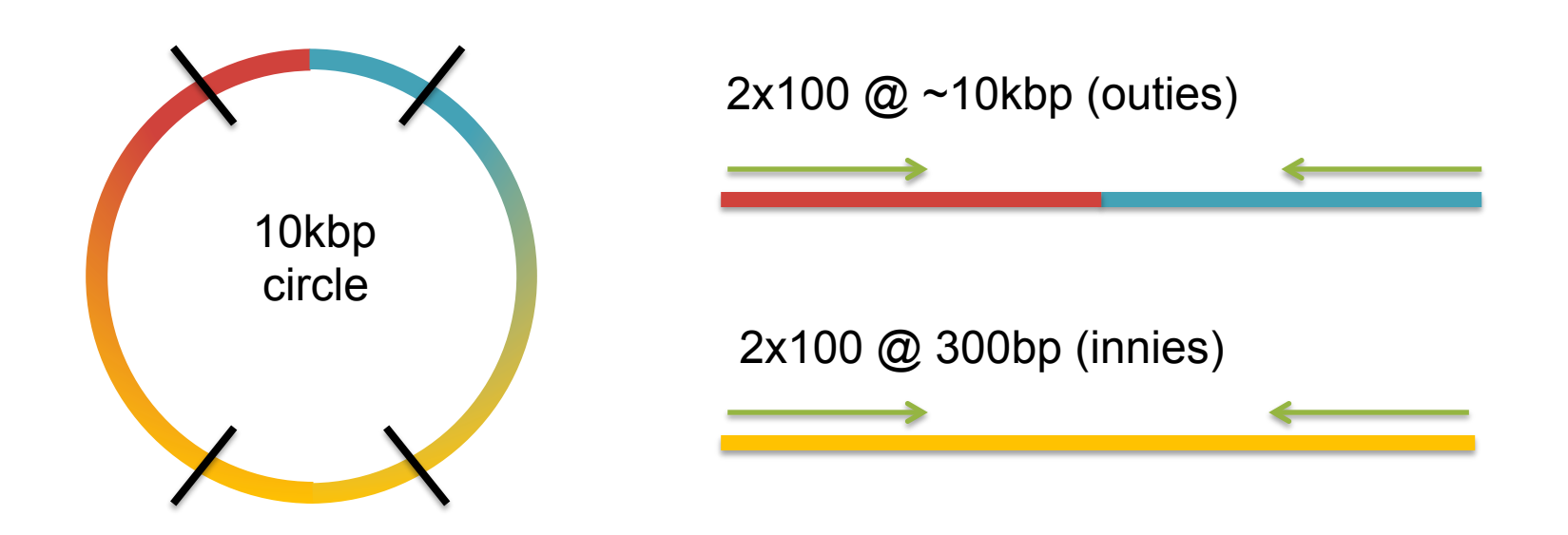

Galaxy Exercise

- 1. Download data:
	- http://schatzlab.cshl.edu/teaching/exercises/mapping/mapping.tgz
- 2. Unpack and upload to Galaxy
	- Set fastq type to fastqillumina of reads
- 3. Map with Bowtie for Illumina
	- Aligns the reads to the reference genome
- 4. SAM-to-BAM
	- Converts from ASCII text file to interval representation
- 5. Coverage Plot of BAM
	- Mapping Statistics
- 6. Call variants with FreeBayes
	- Print Stats (search vcf)

### Other Resources

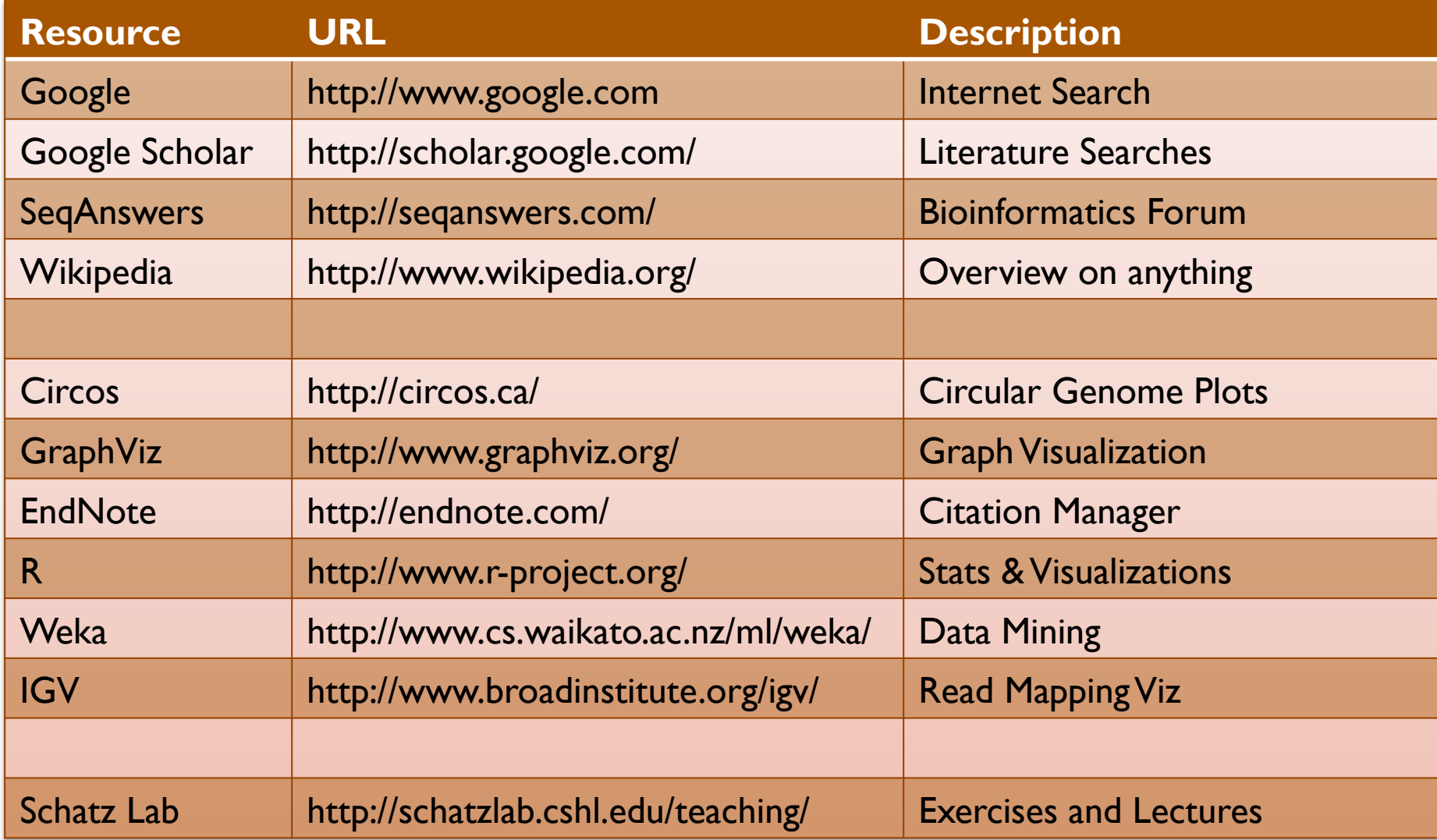

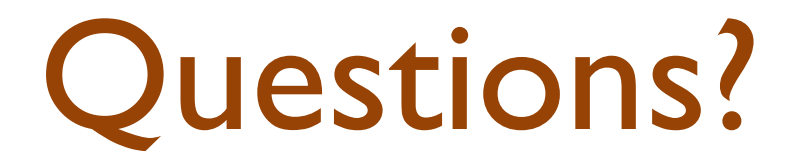

http://schatzlab.cshl.edu